## **Working towards ECDL Practice Test**

## **Database Paper 4**

## **Part 1 15 Marks**

You are an administrator for a rental company who hires out trade union videos to organisations. Your task is to create a database containing information about trade union videos.

- 1 Open the database application. (1 Mark)
- 2 Create the table/file with the following fields (3 Marks)

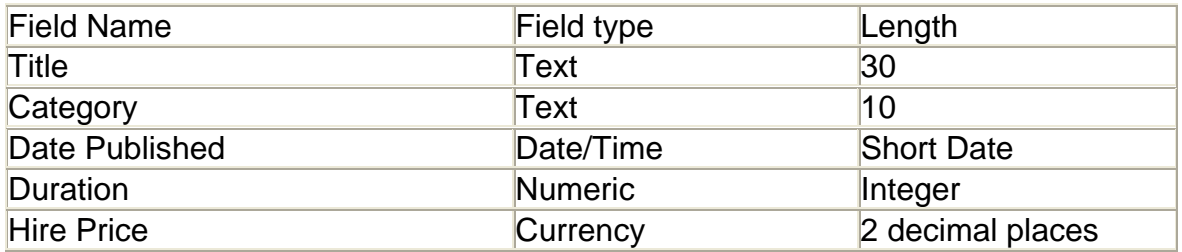

- 3 Set Title as the primary key. (1 Mark)
- 4 Save the table as Videos. (1 Mark)
- 5 Create two records for any video films (real or imagined) of your own choice. (2 Marks)
- 6 Sort the records in alphabetical order of Title. Print a copy. (1 Mark)
- 7 Create a simple form to input data. (1 Mark)
- 8 Add a label in the header area of the form with the text Video List. (1 Mark)
- 9 Insert a picture from clip art on the right hand side of the form. (1 Mark)
- 10 Save the form as Video Entry Form. Print a copy (1 Mark)
- 11 Change the field length of the Title field to 40. (1 Mark)
- 12 Save and close the form and database. (1 Mark)

## **Part 2 15 Marks**

Preparation: Ask your tutor for the following file: DB PT4 ECDLNMS

The ECDLNMS file is a database, which contains name and address information. The database contains a table called Addresses with Names, Addresses, Post Codes and dates of birth.

- 1 Copy the ECDLNMS database to your disk. Open the ECDLNMS database. (1 Mark)
- 2 Find the record for Q Fanton. (1 Mark)
- 3 Change the spelling of the surname to Fenton. (1 Mark)
- 4 Extract all the data for all records whose Post-Code is D6. (1 Mark)
- 5 Sort the records in ascending order of Surname. Print a copy. (1 Mark)
- 6 Save your query as Postcode. (1 Mark)
- 7 Change the query to extract only Surname, Initials and Date of Birth. (1 Mark)
- 8 Sort the records in ascending order of Date of Birth. Print a copy.(1 Mark)
- 9 Save the query as DOB. (1 Mark)
- 10 Create a report showing all the records sorted by Postcode. (1 Mark)
- 11 Insert a clip art graphic in the header area of the report and save the report. (1 Mark)
- 12 Extract all records of people born between 1970 and 1980. (1 Mark)
- 113 Sort the records in ascending order of Date of Birth. Print a copy. (1 Mark)
- 14 Save your query as 70-80. (1 Mark)
- 15 Save all files and close the application. (1 Mark)